#### **Installation instructions**

- 1. The SDM USB-C Interface Board and its components are sensitive to static electricity (ESD) and other damage. Therefore, exercise caution when handling and inspecting this product to ensure the integrity of the product at all times.
- 2. Switch off the Display, or the SDM Standalone Adapter completely using the toggle switch, or disconnect the device completely from the mains before inserting the SDM USB-C Interface Board into the device.
- 3. The SDM USB-C Interface Board starts automatically after switching on the Display.

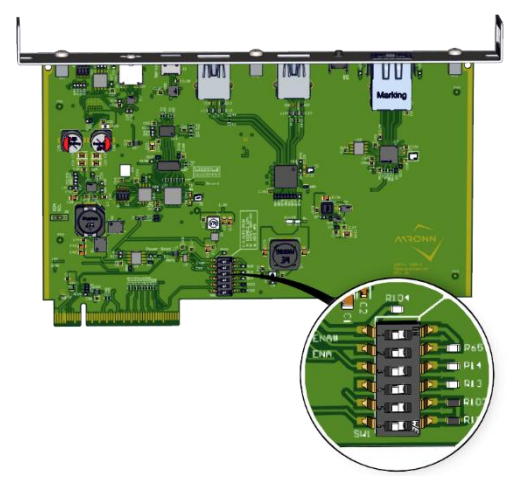

#### **Installation steps for Sharp NEC M series displays**

**Installation steps for Sharp NEC displays of the ME1 series**

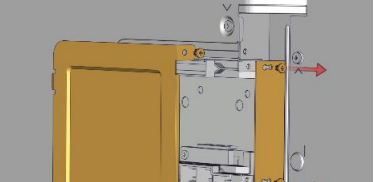

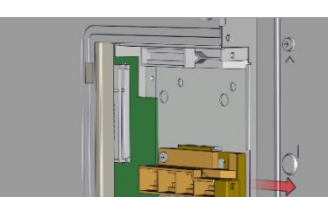

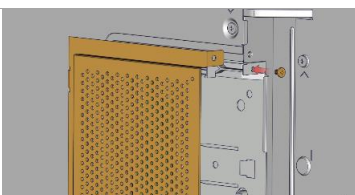

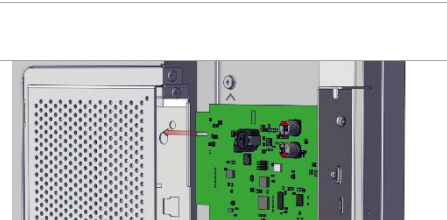

**Aaronn Electronic GmbH, Lilienthalstrasse 1, 82178 Puchheim, Germany. All rights reserved. All specifications are subject to change without notice.**

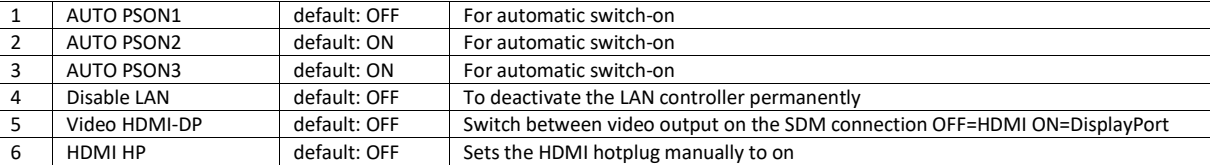

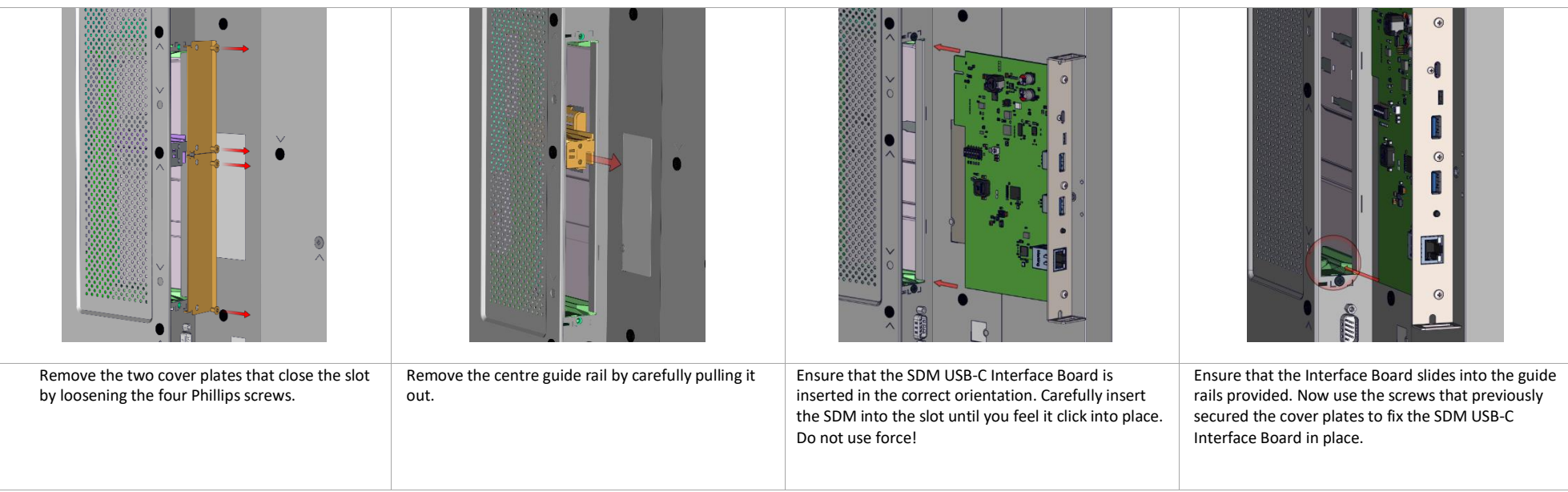

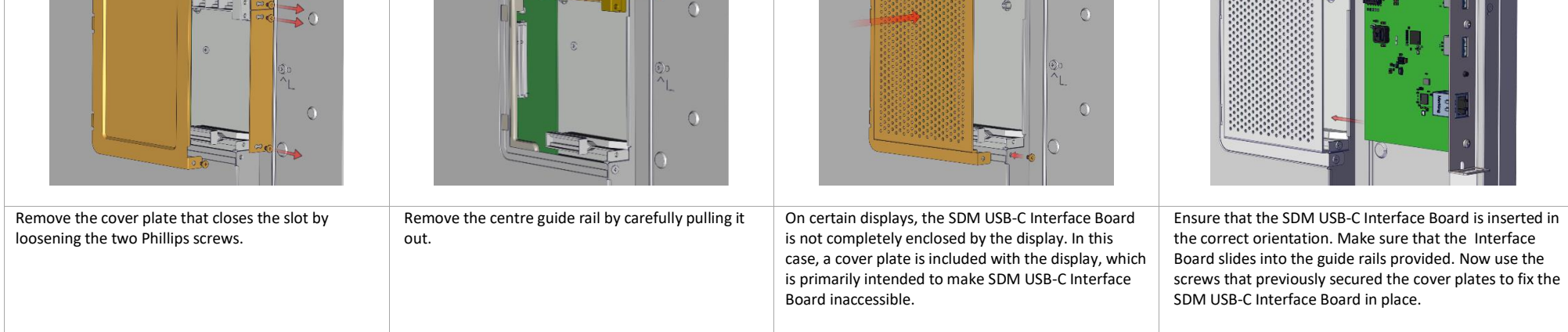

Other languages of this document, drivers and information, can be found at: Other languages of this document, drivers and other information, can be found at: Autres langues de ce document, les pilotes et autres informations, s'il vous plaît visitez:

Altre lingue di questo documento, driver e altre informazioni, si prega di visitare il sito:

### **http://nec-sbc-service.com**

#### Technical specifications:

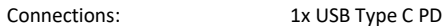

Power:

Dimensions (mm) Net weight (g)

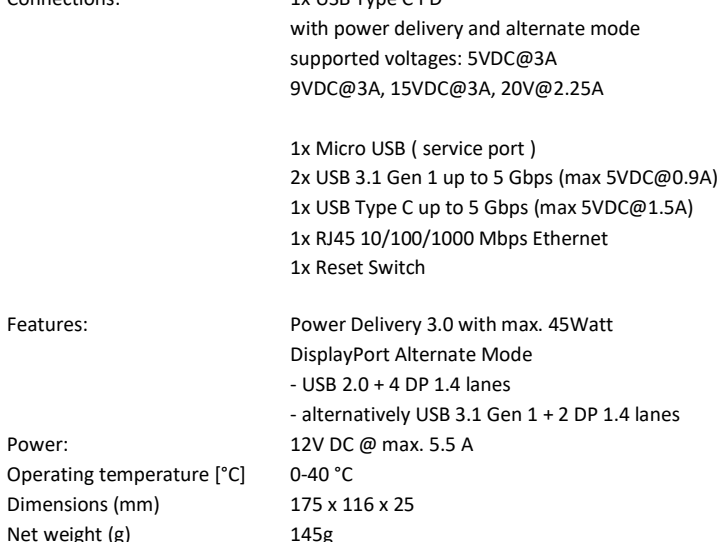

## **SDM USB Type C Interface Board**

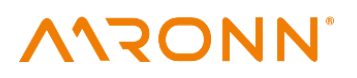

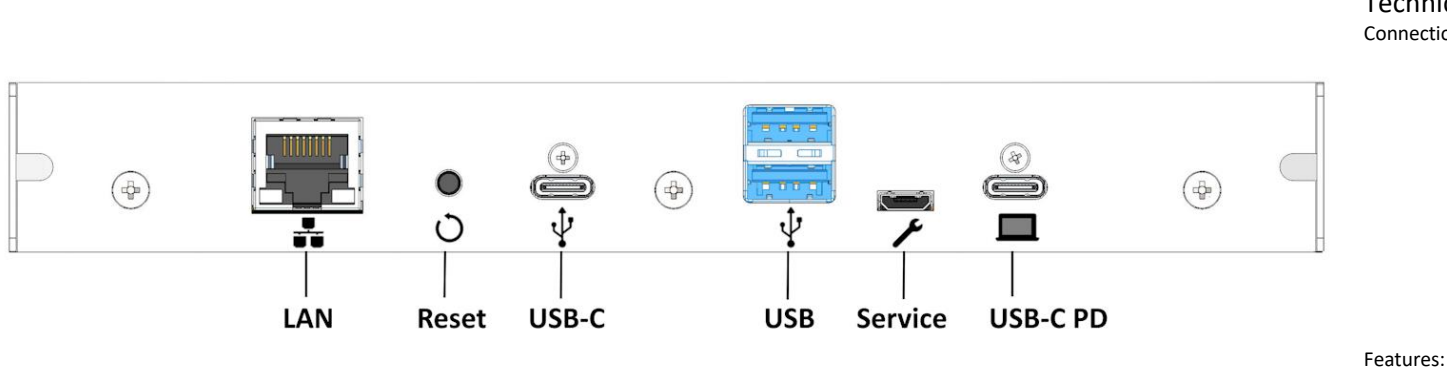

## **SDM USB Type C Interface Board**

# **AJSONN**

#### **Safety instructions**

- 1. Please note that the combination of SDM USB-C Interface Board is approved up to a maximum ambient temperature of 40°. Higher temperatures can cause damage to the display and SDM USB-C Interface Boardor reduce the service life. The operating altitude must be between 0 m and 3000 m above sea level.
- 2. If you want to remove the SDM USB-C Interface Board from the slot, make sure that the SDM USB-C Interface Board has cooled down sufficiently.
- 3. Dust must be removed from the SDM USB-C Interface Board (and the display if applicable) regularly (e.g. every 3 months). How often cleaning is necessary depends very much on the operating hours, the ambient temperature and the degree of dust in the environment. Compressed air, for example, can be used for cleaning to remove dust.
- 4. The device must be used in accordance with the operating instructions or data sheet.
- 5. All instructions for installation, maintenance, transport or storage that are necessary for the safety of the plug-in board or the user must be observed.
- 6. To ensure sufficient air circulation for device cooling, make sure that the ventilation openings are not covered and that the system is not installed in areas (e.g. housing) where there is no or insufficient air circulation. Ensure unobstructed ventilation by maintaining a distance of at least 10 cm from the ventilation openings to its surroundings. Do not install the system near heat sources or in damp locations.
- 7. Only devices or parts that fulfil the requirements of the currently valid safety standards may be connected to the existing interfaces.
- 8. Do not insert any metal objects or other foreign bodies into the appliance.

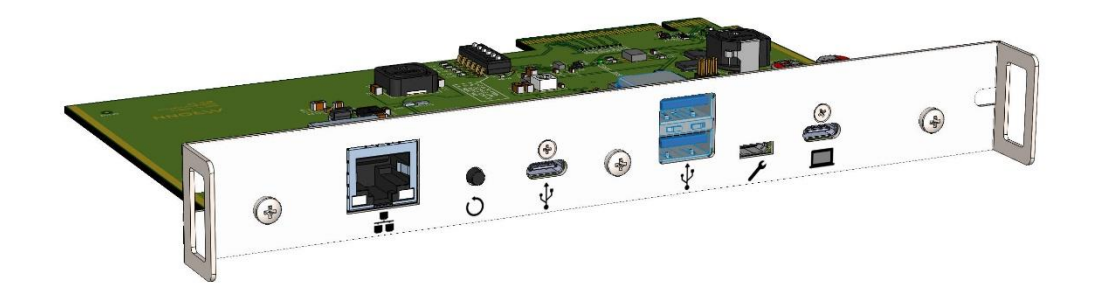

For the native resolution of your monitor/projector, please refer to the operating instructions or the data sheet of the respective device. This resolution should also be selected in the operating system of the plug-in PC.

#### **TROUBLESHOOTING**

- 1. The SDM USB-C Interface Board does not start
	- a. Is the SDM USB-C Interface Board correctly seated in the slot and are the screws tightened?

Press the reset button or restore the original Firmware configuration. Firmware can be found at our Service website at : **http://nec-sbc-service.com**

- 2. The SDM USB-C Interface Board starts, but I can't see a picture
- a. Is "Option" selected as the input?

b. Check the USB-C cable connection, the cable may be too long and therefore the signal quality too poor. Check this by using a shorter cable, e.g. 1.5 - 2 metres

- 3. The image appears blurred
- a. Is the correct resolution set?

Reorient or relocate the receiving antenna. Increase the separation between the equipment and receiver. Connect the equipment into an outlet on a circuit different from that to which the receiver is connected. Consult the dealer or an experienced radio/TV technician for help."

- b. The display may be set to a different size. Press the "Size" button or
	- "Aspect" on the remote control until "Standard" is displayed in green at the top right.
- c. unplug the USB-C cable from the connected device and Interface Board and reconnect again
- 4. A device connected via USB does not work properly
	- a. Make sure that all drivers are installed.
	- b. Contact the manufacturer of the USB device.
	- c. Check the USB-C cable connection, the cable may be too long and therefore the signal quality too poor. Check this by using a shorter cable, e.g. 1.5 2 metres

For EU: The crossed-out wheeled bin implies that used batteries should not be put to the general household waste! There is a separate collection system for used batteries, to allow proper treatment and recycling in accordance with legislation.

#### **Declaration of Conformity**

#### **FCC Class B**

 $\boxtimes$ 

- Declaration based on 47 CFR 15.19(a)(3):

"This device complies with part 15 of the FCC Rules. Operation is subject to the following two conditions:

(1) This device may not cause harmful interference and

(2) this device must accept any interference received, including interference that may cause undesired operation."

-Statement for Class B based on 47 CFR 15.105(b)

"Note: This equipment has been tested and found to comply with the limits for a Class B digital device,

pursuant to part 15 of the FCC Rules. These limits are designed to provide reasonable protection against harmful interference in a residential installation. This equipment generates, uses and can radiate radio frequency energy and, if not installed and used in accordance with the instructions, may cause harmful interference to radio communications. However, there is no guarantee that interference will not occur in a particular installation. If this equipment does cause harmful interference to radio or television reception, which can be determined by turning the equipment off and on, the user is encouraged to try to correct the interference by one or more of the following measures:

#### **Compliance with Directive 2012/19/EU (WEEE**)

#### **Disposing of your used product: In the European Union**

EU-wide legislation as implemented in each Member State requires that used electrical and electronic products carrying the mark (left) must be disposed of separately from normal household waste. This includes monitors and electrical accessories, such as signal cables or power cords. When you dispose of such products, please follow the guidance of your local authority or ask the shop where you purchased the product, or if applicable, follow applicable legislation or agreement you may have. The mark on electrical and electronic products may only apply to the current European Union Member States.uct, or if applicable, follow applicable legislation or agreement you may have. The mark on electrical and electronic products may only apply to the current European Union Member States. **Outside the European Union**

If you wish to dispose of used electrical and electronic products outside the European Union, please contact your local authority and ask for the correct method of disposal.

**According to EU directive 2006/66/EC and amendments, the battery can't be disposed improperly. The battery shall be separated to collect by local service.**

#### **Turkish WEEE (AEEE Yönetmeligine Uygundur)**

Aaronn Eelctronic GmbH follows the EU WEEE requirements and can meet the Turkish WEEE requirements for product design and labelling. Please contact the importer for information on WEEE recycling.

**Aaronn Electronic GmbH, Lilienthalstrasse 1, 82178 Puchheim, Germany. All rights reserved. All specifications are subject to change without notice.**